## 座長の方へ

口演発表の座長の先生方はご担当いただくセッション開始時刻 20 分前までに講演会場内の次座長 席にお越し下さい。

ポスター発表の座長の先生方はご担当いただくセッション開始時刻 10 分前までに、ポスター会場付 近に設置のポスター受付にお越し頂き、5 分前までに、該当のポスターパネルの前に待機して下さい。

ご発表の方へ

#### **1.発表時間について**

- 1)教育講演 講演時間は 30 分です。(特別教育講演のみ 40 分となります。)
- 2)シンポジウム

講演時間、討論形式などは座長の先生に一任しておりますので、その指示に従って下さい。

- 3)プレナリーセッション
	- ・プレナリーセッションの割り当て時間は1題15分(発表10分、討論5分)です。
	- ・発表時間終了後 1 分前に黄ランプ、終了を赤ランプでお知らせ致します。 時間は厳守して下さい。
- 4)一般口演
	- ・口演の割り当て時間は1題10分(発表7分、討論3分)です。
	- ・発表時間終了後 1 分前に黄ランプ、終了を赤ランプでお知らせ致します。 時間は厳守して下さい。
- 5)ポスター
	- ・ポスター発表の割り当て時間は1題5分(発表3分、討論2分)です。
	- ・詳細につきましては 18 ページをご参照下さい。

## **2.利益相反(COI)開示**

筆頭発表者は、口演発表ではスライドの最初に(または演題・発表者などを紹介するスライド の次に)、ポスター発表ではポスター掲示の最後に、過去 1 年間における COI 状態を開示下さい。

※詳細は下記日本血液学会ホームページをご参照下さい。

http://www.jshem.or.jp/gaiyo/riekiSohan.html

## 【開示スライド例・ポスター例】 1)申告すべき COI 状態がない時

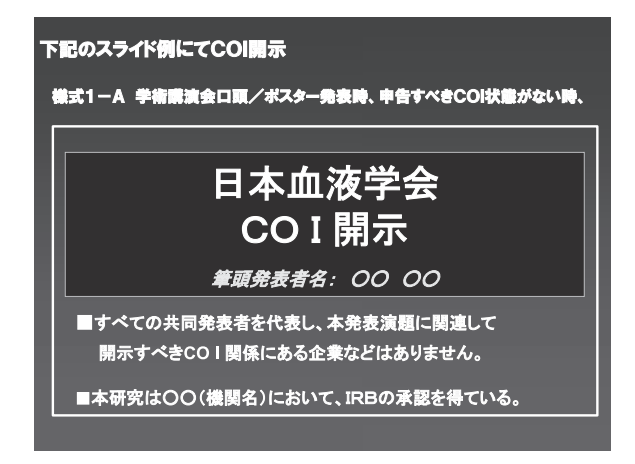

## 2)申告すべき COI 状態がある時

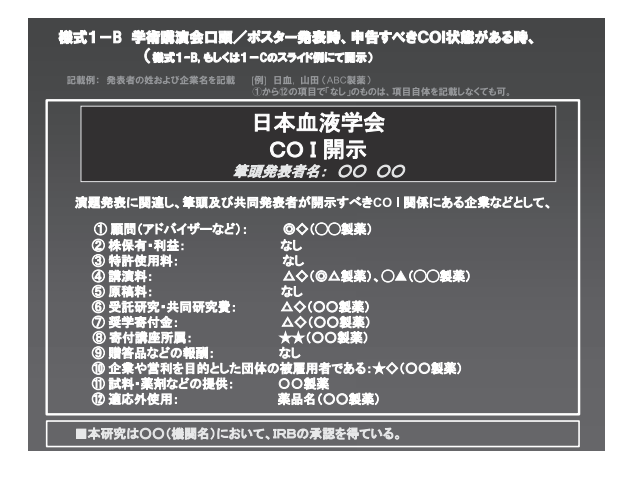

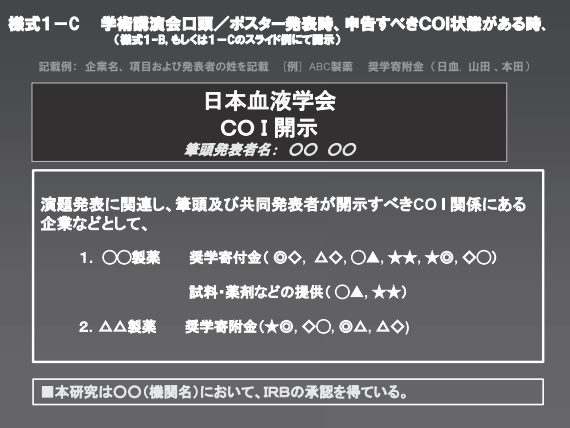

# パソコン発表について

本学術集会における口演発表はすべてパソコン発表 (1面)となります。 教育講演、シンポジウムは PC 持ち込み、データ登録いずれも可能です。 プレナリー、一般口演は原則としてデータ登録に限らせて頂きます。

PC 持込の場合は Windows、Macintosh いずれの PCも使用可能です。 データ持込の場合は Windows で作成したデータに限らせていただきますのでご注意下さい。

セッション開始 45 分前までに、PC センターで受付を行なって下さい。 発表当日以外でもデータの登録は可能です。

#### PC センター:

場 所:パシフィコ横浜 会議センター B1F

- 受付時間: 10月12日 (水) 15:30~19:00
	- $10 \text{ H } 13 \text{ H } (\text{t})$  8:00~18:00
		- $10$  月 14 日 (金)  $7:30~17:30$
		- $10$  月 15 日 (土)  $7:30~15:00$
- 1.発表にご自分の PC をご使用になる方へ(教育講演、シンポジウム)
	- 1)発表予定時間の 45 分前までに「PC センター」へお越し下さい。
	- 2)ノートパソコン(Windows または Macintosh)と電源アダプターを必ずご持参下さい。 コネクターの形状は Mini D-Sub15 ピンに限ります。変換ケーブルが必要な機種をご使用の場合は、 必ず変換ケーブルをご持参下さい。

$$
\left(\overbrace{\textcolor{blue}{\textcolor{blue}{\textcolor{blue
$$

D-sub15 ピン (ミニ)

- 3)動画や音声をご使用になる場合は、データ登録の際に必ずお知らせ下さい。
- 4)あらかじめ、スクリーンセーバー、省電力設定を解除して下さい。
- 5)会場にて電源をご用意しておりますので、AC アダプターを必ずお持ち下さい。ご発表予定時間の 30 分前位 (講演中でもかまいません)に会場内左手前方演台付近の PC デスクまでお越しの上、ス タッフに PC をお渡し下さい。スタッフがケーブルを接続し、外部出力の確認を行います。
- 6)ご発表時には、演台にセットされている TFT モニターとマウスをご使用下さい。
- 7)念のため、バックアップデータを必ずお持ち下さい。
- 8)発表会場ではデータの修正はできませんので、予めご了承下さい。
- 9) 先に PC を預けた会場内左手前方演台付近の PC デスクで、パソコンをご返却致します。講演終了 後 PC デスクのスペースの問題がありますので、できるだけ速やかに PC のお引き取りをお願い致しま す。
- 2.発表にデータを持ち込まれる方へ(教育講演、シンポジウム、プレナリー、口演)
	- 1)当日は発表予定時間の 60 分前までに、「PC センター」の試写用パソコンで発表データの確認を行っ て下さい。データは発表当日以外でも登録・確認が可能です。 例年、最も込み合う8 時 30 分~9 時 30 分、11 時 30 分~13 時 30 分の時間帯を避けてお越し頂く と比較的スムーズに登録・確認できます。
- 2) お持ち込み頂けるメディアは以下のとおりです。 USB フラッシュメモリー/CD-R メディアは、ウイルス定義データを最新のものに更新された状態のセキュリティーソフトで、メディア にウイルスが感染していないことを確認の上お持ち込み下さい。
- 3) OSとアプリケーションは以下のものをご用意します。

OS Windows 7 アプリケーション Windows 版 PowerPoint 2007 / PowerPoint 2010 / PowerPoint 2013 ※使用できる OS は Windowns のみです。

Macintosh の方はご自身の PC をご持参下さい。

- 4)フォントは OS 標準のもののみご用意致します。
- 5)動画や音声をご使用になる場合は、データ登録の際に必ずお知らせ下さい。
- 6)動画などの参照ファイルがある場合は、全てのデータを同じフォルダに入れて下さい。 ※動画ファイルの注意点 Windows 7 (OS) および Windows Media Player 10 の初期状態に含まれるコーデックで再生できる 動画ファイルをお持ち下さい。(動画ファイルは WMV 形式を推奨します。)
- 7)発表会場ではデータの修正はできませんので、予めご了承下さい。
- 8)試写が終了しましたらデータは LAN 回線を経由して、ご発表会場まで転送されます。
- 9)発表時には、ご発表データの 1 枚目をスライドショー状態でスクリーンに映写しますので、ご自身で データの送りを行って下さい。
- 10) ご発表データは、「PC センター」のサーバーと会場のパソコンにご発表データを一時保存致しますが、 これらのデータは学術集会終了後、責任を持って消去します。

#### 【データ登録・発表方法に関するお問い合わせ先】

### 第 78 回日本血液学会学術集会 運営事務局

株式会社 コングレ 内 TEL:03-5216-5318 FAX:03-5216-5552 E-mail:jsh2016-endai@congre.co.jp

## ポスター発表について

1.ポスターパネルの大きさは図のとおりです。 演題番号は学術集会運営事務局でご用意しますが、演題・演者・所属名はご自身でご用意下さ い。

発表は目的・方法・結果・総括を簡潔にお書き下さい。

字の大きさは 2 m 離れた所からも充分読めるよう1 cm 以上として下さい。

2. 利益相反 (COI) 開示について ポスター掲示の最後に、過去 1 年間における COI 状態を開示下さい。

※詳細は下記日本血液学会ホームページをご参照下さい。

URL:http://www.jshem.or.jp/gaiyo/riekiSohan.html

- 3.ポスターは 1 日毎の貼り替えとなります。ご自身の発表日の 8:00~10:00 の間に所定の場所に お貼り下さい。押しピンなどは会場にご用意致します。
- 4.演者の方は所定時間帯に必ず各自のポスターの前にお立ちいただき、質問を受け付けて下さい。
- 5.ポスターの撤去は指定の時間に、各自の責任で行って下さい。 定刻になっても引き取りのないポスターは、事務局で処分させて頂きます。
- 6. 優秀ポスター賞に選ばれた演題は、10月15日 (土)に再掲示致します。優秀ポスターの貼付は 運営事務局にて行いますので、10月13日 (木)または14日 (金)の討論終了後もポスターを 撤去せずそのままにしておいて下さい。運営事務局でお預かりし、再掲示致します。再掲示終了 後のポスターは各自撤去頂くか、ご希望があればポスターをご指定の住所に郵送致しますので、 予めポスター受付にお申し出下さい。特にお申し出のないポスターは、運営事務局にて撤去、処 分いたしますのでご了承下さい。ただし郵送の対応は優秀ポスターに限定します。

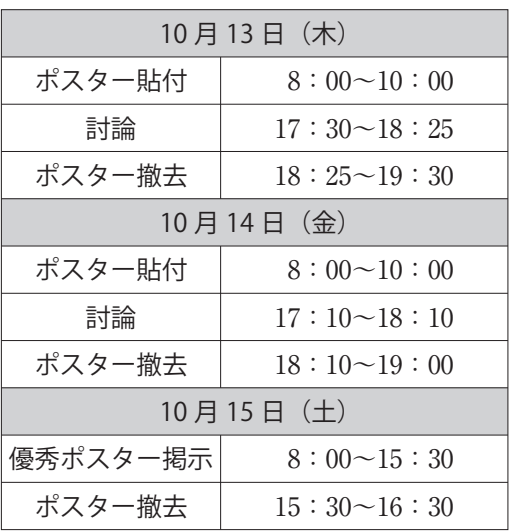

### **ポスター貼付・討論・ 撤去スケジュール**

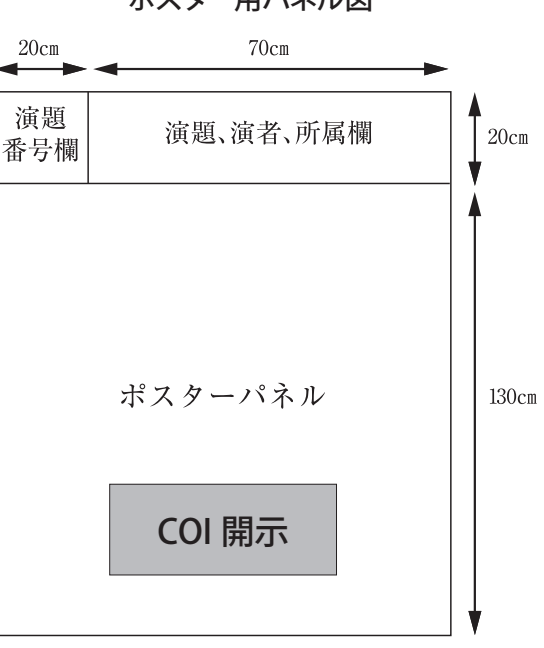

#### ポスター用パネル図